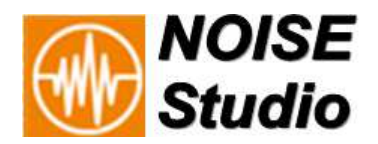

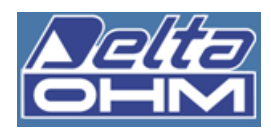

# *NS5 modulo RUMORE AMBIENTALE*  Pacchetto di elaborazione dati per identificazione sorgenti sonore e riconoscimento Componenti Tonali e Impulsive in accordo con il DM 16/03/98

Il modulo **RUMORE AMBIENTALE** di Noise Studio consente di valutare i livelli di **emissione**, di **immissione** e **differenziali** del rumore prodotto da sorgenti sonore a partire da misure eseguite con i fonometri Delta Ohm. I calcoli sono eseguiti in accordo con le norme tecniche internazionali e nazionali. Una funzione avanzata di calcolo identifica automaticamente l'eventuale presenza di **componenti tonali** e **impulsive** nel segnale analizzato. Gli **eventi** sonori considerati **anomali** possono essere esclusi dal calcolo e le sorgenti possono essere identificate mediante marcatori, per un successivo calcolo degli specifici **livelli di sorgente**.

**Norme di riferimento**: LQ 447 26/10/95 - DM 16/03/98 - Dpcm 14/11/97 - ISO226-87 - ISO226-2003

- Livelli di Immissione
- Livelli di Emissione
- Livelli Differenziali
- Confronto diretto dei dati elaborati con i limiti di zona ex Dpcm 14/11/97
- Leq riferibile a TM, TR o TUser
- Intervallo temporale per la valutazione del Livello Residuo personalizzabile
- Running Leq sovrapponibile alle time history dei livelli sonori
- Ricalcolo Leq o Lp (AGV, MIN, MAX) su intervalli temporali personalizzabili
- ♦ Editing dei parametri di calcolo per la ricerca automatica delle CT e CI
- Stampa automatica di report numerici e grafici in formato Word o PDF
- Configurazione del fonometro direttamente via Noise Studio anche mediante setup personalizzabili e memorizzabili
- Rappresentazione mediante grafici della Persistenza della Componente Tonale calcolata nel periodo di misura
- Calcolo e visualizzazione dello spettro dei minimi per la sorgente selezionata
- Calcolo e visualizzazione dello spettro medio per la sorgente selezionata
- Calcolo e visualizzazione dello spettro istantaneo
- Visualizzazione multi-spettrale (time history delle bande di frequenza)
- ♦ **Analisi del rumore ambientale**
- ♦ **DM 16/03/98**
- ♦ **LQ447/95**
- ♦ **Riconoscimento CT**
- ♦ **Riconoscimento CI**
- ♦ **Penalizzazione LAeq,TR**
- ♦ **Verifica rumori a tempo parziale**
- ♦ **Confronto limiti di Legge**
- ♦ **Livelli di sorgenti**
- ♦ **Rimozione eventi anomali**
- ♦ **Rapporto automatico Word e Pdf**
- ♦ **Export pdf, excel, txt**
- ♦ **Export grafico**

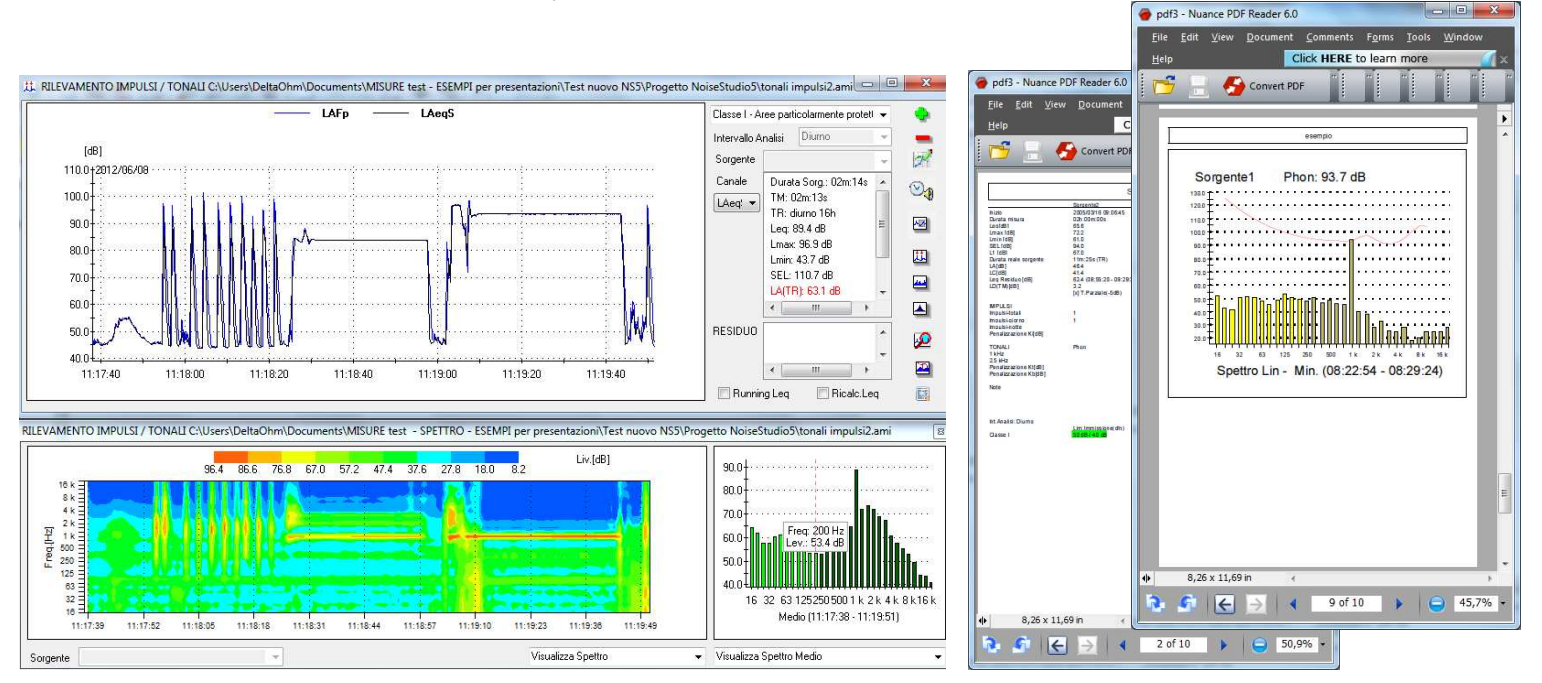

**DeltaOhm Srl.**

Via G.Marconi, 5 - 35030 Caselle di Selvazzano (PD) Tel.049-8977150 Fax. 049 - 635596 Email: info@deltaohm.com

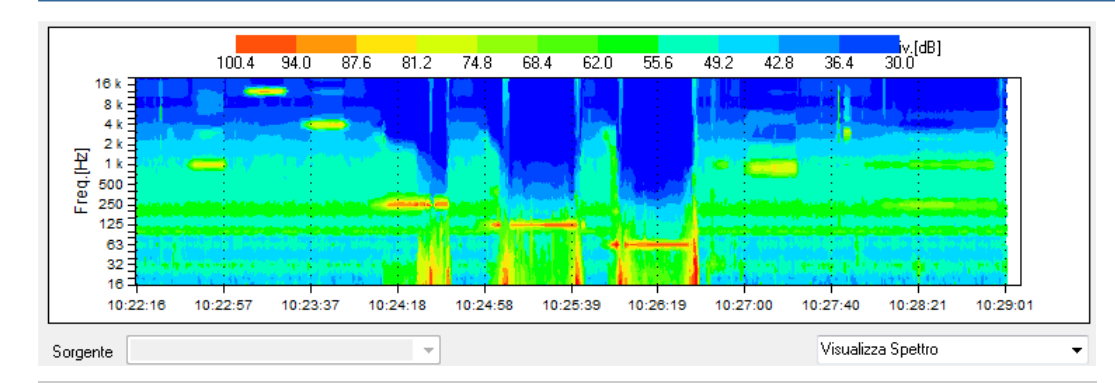

**IDENTIFICAZIONE COMPONENTI TONALI:** Noise Studio **NS5** permette, a partire da acquisizioni multi-spettro, di eseguire una ricerca automatica della presenza di eventuali componenti tonali nei dati di misura. La ricerca può essere effettuata sia sull'intera misura che per sorgente, una volta che queste sono state individuate mediante gli appositi marcatori. L'intervallo temporale di ricerca (finestra di scansione) può essere variato a piacimento così come la differenza di livello tra bande adiacenti. Anche l'intervallo di calcolo dello spettro minimo è impostabile con inserimento dell'istante di inizio e di fine. **Componenti tonali** che cadono **a cavallo di due filtri di 1/3 oct.** possono essere individuate utilizzando filtri con centro banda traslato di 1/2 banda (solo fonometro HD2110L con opzione HD2110.O1).

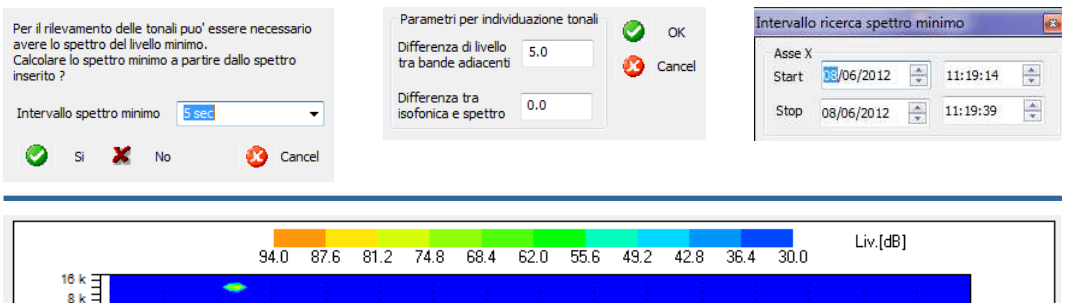

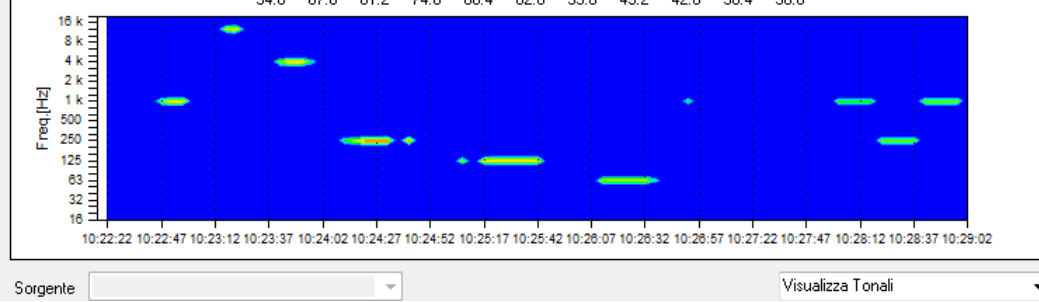

GRAFICO DELLA PERSISTENZA: le componenti tonali individuate vengono rappresentate in un grafico a colori, in cui tutte le altre componenti sonore non aventi caratteristiche di **tonalità**, **udibilità** e sufficiente **persistenza** nel tempo, vengono escluse. Restano evidenziate quindi solamente le componenti di interesse ai fini dell'identificazione di sorgenti sonore disturbanti e tonali. La persistenza di ciascuna componente tonale, espressa in % rispetto al tempo, è sintetizzata in un grafico frequenza/ampiezza. La soglia di persistenza oltre la quale avviene la penalizzazione è personalizzabile dall'utente. Le componenti individuate sono elencate in una tabella dalla quale è possibile selezionarne una o più di una. Sulle componenti selezionate viene eseguito il processo di calcolo per l'estrazione dello **spettro dei minimi** e per il confronto di questo con le curve **isofoniche ISO 226**. L'eventuale sussistenza di una componente individuata secondo il **DM16/03/98** porta ad una penalizzazione del LAeq, $_{TR}$  di 3dB o, nel caso di componenti a bassa frequenza al disotto di 200Hz, di 6 dB.

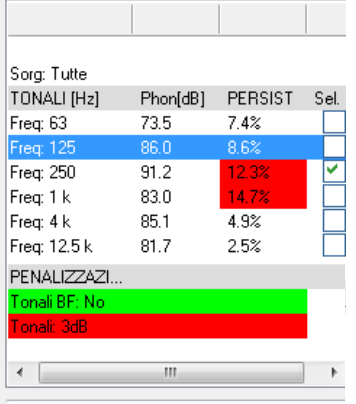

Visualizza Penalizzazioni

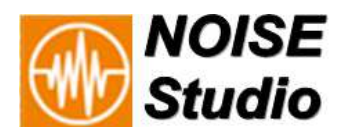

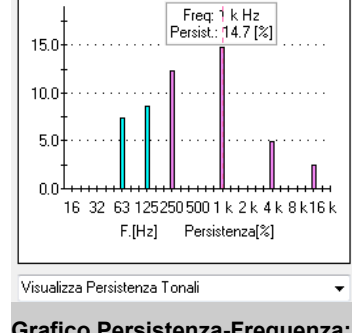

**Grafico Persistenza-Frequenza:**  componenti tonali rappresentate in funzione della loro persistenza

**C O N F R O N T O ISOFONICHE:** lo spettro dei minimi di una o più componenti individuate è confrontato con le curve isofoniche. Solo la componente che "tocca" l'isofonica più alta viene presa in considerazione per applicare le penalizzazioni.

# **COMPONENTI TONALI**

- ♦ **Calcoli in accordo con il DM16/03/98**
- ♦ **Visualizzazione in tempo reale delle modifiche**
- ♦ **Ricerca automatica delle componenti tonali**
- ♦ **Curve ISO226**
- ♦ **Grafico della persistenza**
- ♦ **Penalizzazione del livello LAeq,TR**
- ♦ **Visualizzazione grafica mediante confronto con le curve isofoniche**

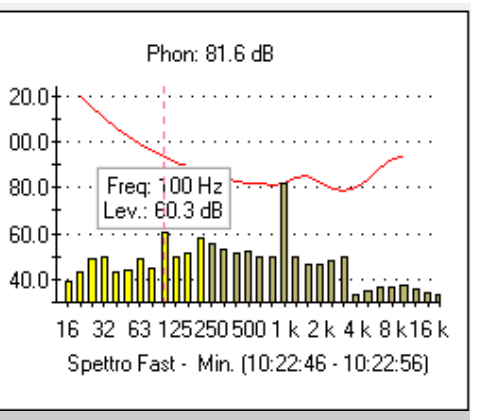

### **COMPONENTI IMPULSIVE**

- ♦ **Visualizzazione in tempo reale delle modifiche**
- ♦ **Conteggio impulsi**
- ♦ **Distribuzione oraria impulsi**
- ♦ **Penalizzazione LAeq,TR per presenza CI**
- ♦ **Dettaglio impulsi**
- ♦ **Parametri di calcolo modificabili**

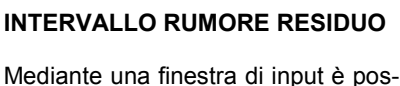

sibile selezionare con precisione l'intervallo temporale per il calcolo del livello di rumore Residuo utilizzato per il calcolo del limite differenziale (sorgente - fondo)

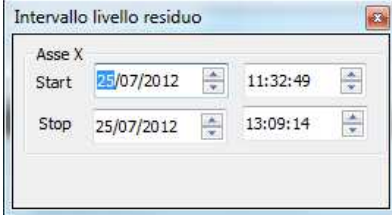

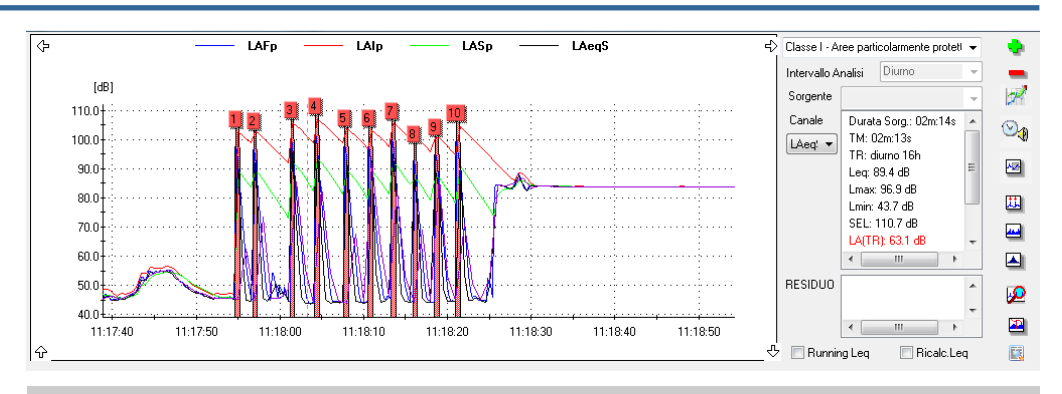

**RILEVAMENTO IMPULSI**: identificazione del numero di impulsi orari all'interno dei periodi Diurno e Notturno. Conteggio associato alla sorgente specifica oppure a tutto l'evento sonoro. Identificazione mediante marcatori sul grafico del profilo temporale con dettaglio anche tabellare. In caso di superamento, penalizzazione di 3dB del livello LAeq, $_{TR}$  in accordo con le richieste del DM 16/03/98.

Possibilità di personalizzare i parametri di ricerca.

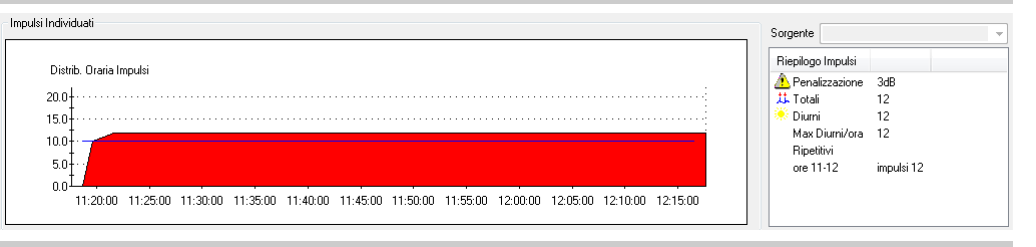

**DISTRIBUZIONE ORARIA IMPULSI**: grafico della distribuzione oraria degli impulsi con indicazione del superamento della soglia di penalizzazione sia per il periodo Diurno che per il periodo Notturno. Indicazione dell'ora in cui avviene il superamento.

Impulsi Individuati

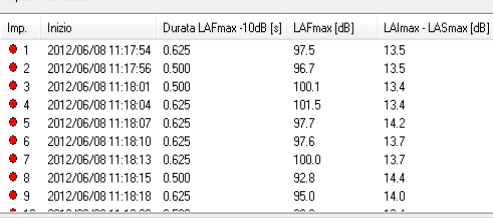

**DETTAGLIO TABELLARE IMPULSI**: gli impulsi individuati e conteggiati sono elencati in formato tabellare con indicazione dell'ora, del livello LAI<sub>max</sub>-LAS<sub>max</sub>, LAFmax e della durata dell'evento. La selezione dello specifico impulso è sincronizzata con il grafico temporale.

PRESENZA DI RUMORE A TEMPO PARZIALE: l'eventuale presenza di rumore a tempo parziale viene automaticamente individuata in base al tempo di persistenza di ciascuna sorgente disturbante o della combinazione di più sorgenti. Il bonus automaticamente applicato al livello LAeq, $_{TR}$  di 3dB o 5dB, può essere disabilitato dall'utente.

**LIVELLO DIFFERENZIALE**: il livello differenziale viene calcolato come differenza del livello di emissione della sorgente rispetto al livello del rumore residuo. L'intervallo scelto per il calcolo del livello di rumore residuo è selezionabile e modificabile dall'utente. Due marcatori sul grafico temporale del livello di pressione sonora indicano l'istante di inizio e di fine del

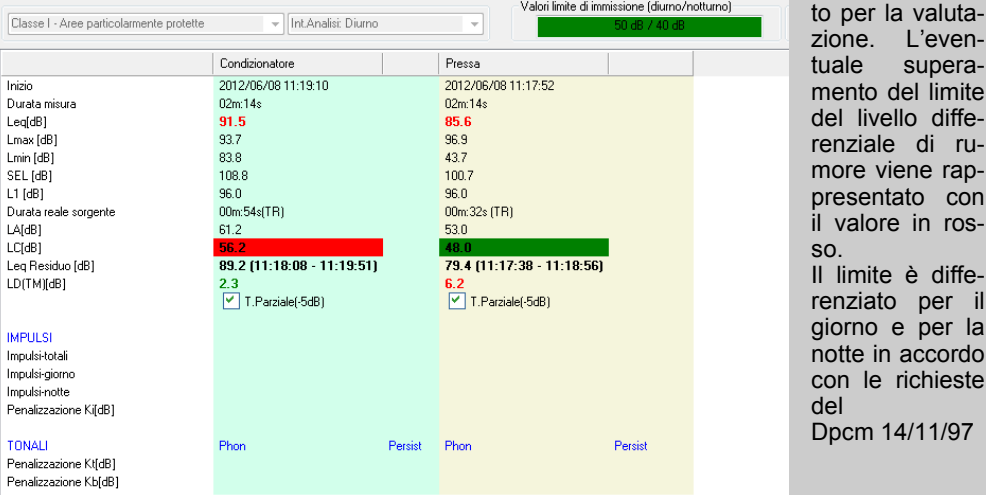

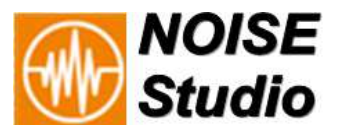

periodo utilizza-

'evenuperalimite diffe-

con

diffe-

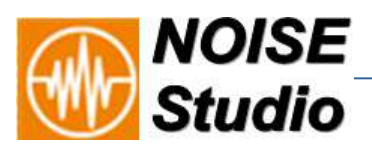

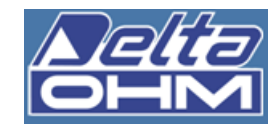

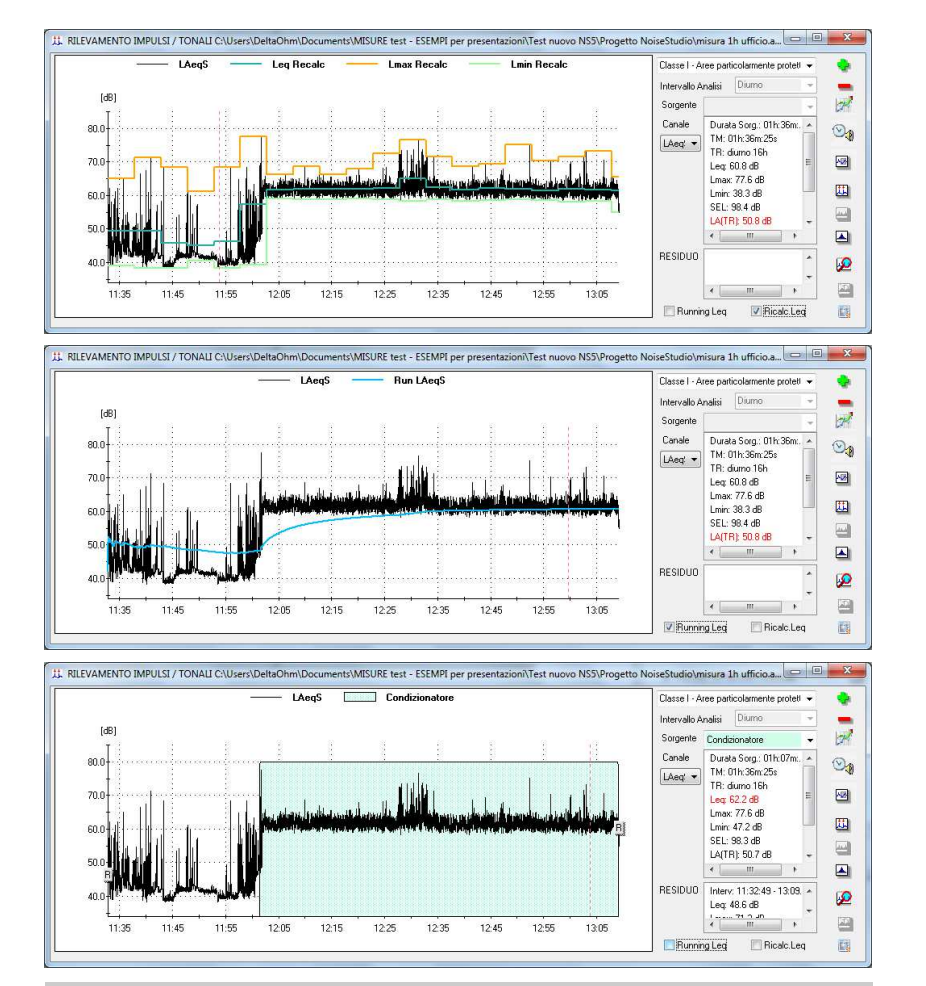

**IDENTIFICAZIONE SORGENTI:** sorgenti di rumore differenziate possono essere inserite dall'utente. I livelli di sorgente vengono poi calcolati e inseriti nel report di misura. Più tipi di sorgente possono essere aggregati e il livello complessivo ricalcolato. Parti del tracciato possono essere eliminate mediante l'inserimento di maschere; i dati mascherati non verranno tenuti in considerazione nei calcoli. La selezione delle sorgenti può avvenire mediante selezione con il mouse o in maniera fine mediante inserimento dei singoli periodi di inizio e fine.

**CALCOLO SPETTRI**: visualizzazione e ricalcolo degli spettri MIN, AVG e INST all'interno di un intervallo temporale.

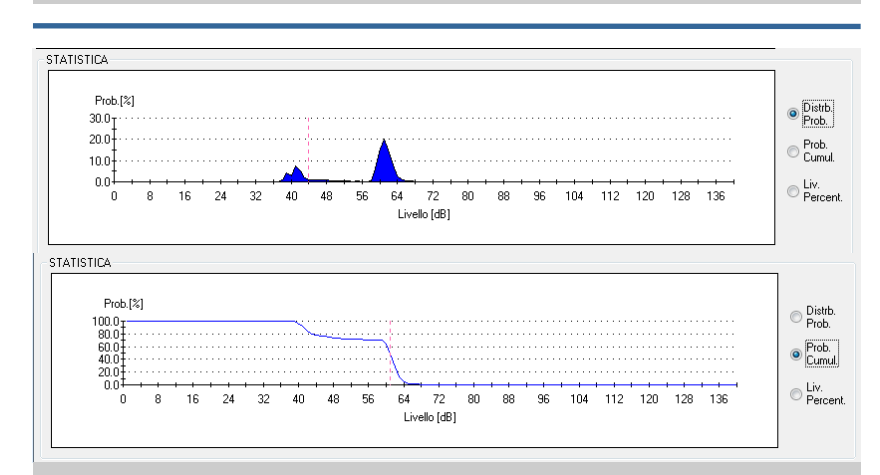

**STATISTICA:** sui dati di misura è possibile produrre grafici statistici quali distribuzione cumulativa e distribuzione delle probabilità. I livelli statistici calcolati sono disponibili anche in formato numerico e tabellare. La statistica è disponibile anche per sorgenti.

# **RAPPRESENTAZIONI GRAFICHE ED ELABORAZIONI STATISTICHE**

- ♦ **Ricalcolo Leq per periodi utente**
- ♦ **Calcolo running Leq**
- ♦ **Inserimento sorgenti multiple**
- ♦ **Calcoli su spettri**

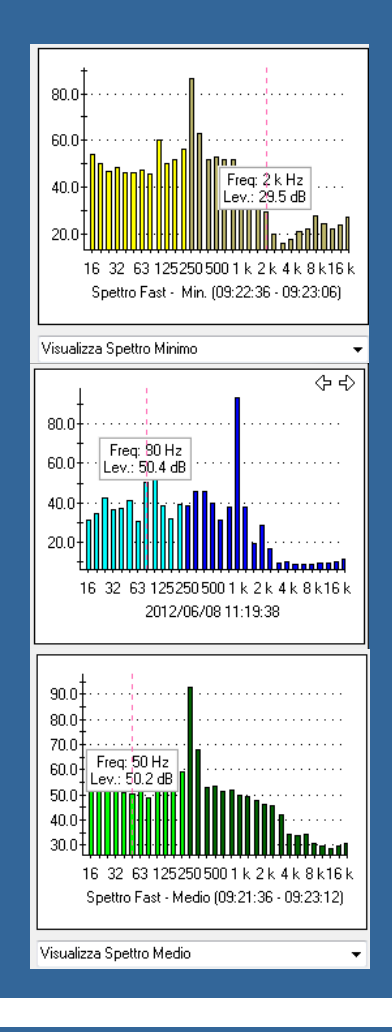

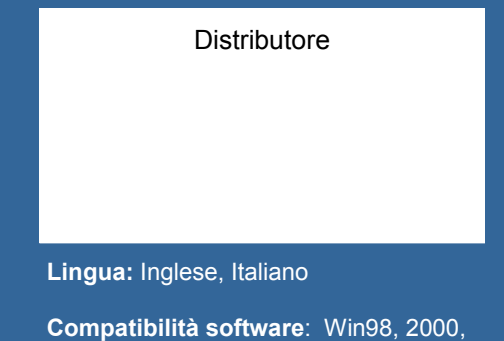

Vista, XP, Win7 (32-64), Win8

#### **DeltaOhm Srl.**